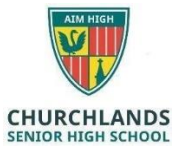

## **Software Installation**

## *Please note students should not uninstall any software from this list*

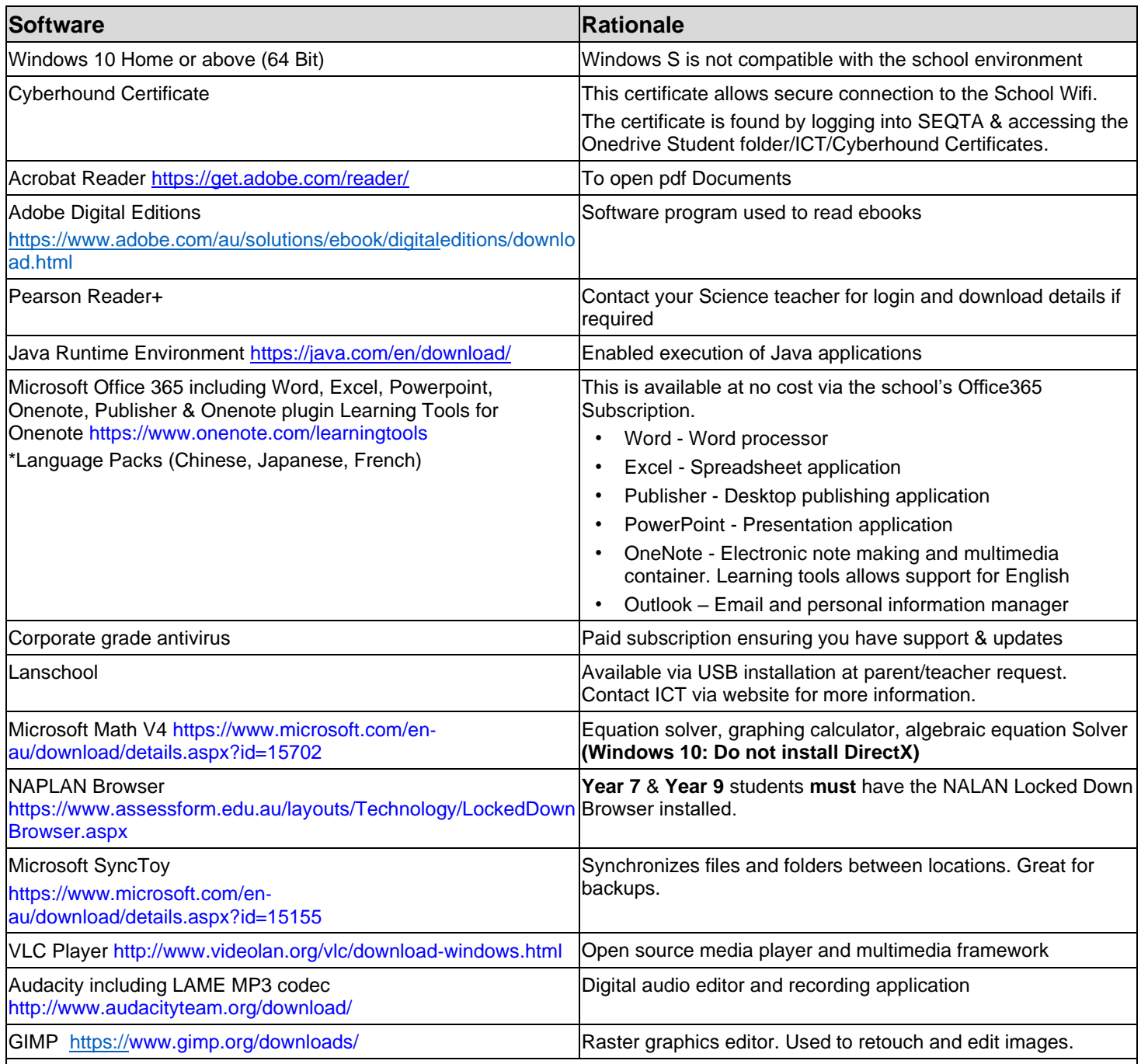

Other software may be installed at the discretion of parents. This should not interfere with school software. To configure additional Language packs, please follow the following instruction:

- 1. Open Word
- 2. Go to File, then options
- 3. Choose Language from the side menu
- 4. On the Languages page, choose the language you wish to install from the drop downmenu, then click add
- 5. In the languages list, click on the "Not Enabled" under the Keyboard column.
- 6. In the window that opens, click add language, then find the language you want to add. Double click on the language, then you are done.